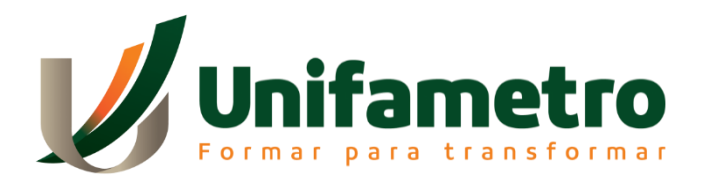

# **CENTRO UNIVERSITÁRIO FAMETRO - UNIFAMETRO CURSO DE ADMINISTRAÇÃO**

**ADESON MARCELINO QUINTO**

O USO DA FERRAMENTA *POWER BI* PARA ESTRUTURAÇÃO DE DADOS E APOIO A TOMADA DE DECISÃO DE UMA INSTITUIÇÃO DE ENSINO DO ESTADO DO CEARÁ

> **FORTALEZA 2020**

# **ADESON MARCELINO QUINTO**

# O USO DA FERRAMENTA *POWER BI* PARA ESTRUTURAÇÃO DE DADOS E APOIO A TOMADA DE DECISÃO DE UMA INSTITUIÇÃO DE ENSINO DO ESTADO DO CEARÁ

Trabalho de Conclusão de Curso – TCC apresentado ao Curso de Graduação em Administração do Centro Universitário Fametro - UNIFAMETRO como um requisito para obtenção do título de Bacharel sob a orientação do Prof. Esp. Venicius Leoncio Rebouças.

**FORTALEZA 2020**

# **ADESON MARCELINO QUINTO**

# O USO DA FERRAMENTA *POWER BI* PARA ESTRUTURAÇÃO DE DADOS E APOIO A TOMADA DE DECISÃO DE UMA INSTITUIÇÃO DE ENSINO DO ESTADO DO CEARÁ

Artigo TCC apresentada no dia 22 de junho de 2020 como requisito para a obtenção do grau de bacharel em Administração do Centro Universitário Fametro - UNIFAMETRO – tendo sido aprovado pela banca examinadora composta pelos professores abaixo:

# BANCA EXAMINADORA

\_\_\_\_\_\_\_\_\_\_\_\_\_\_\_\_\_\_\_\_\_\_\_\_\_\_\_\_\_\_\_\_\_ Prof. Venicius Leoncio Rebouças Orientador – Centro Universitário Fametro - UNIFAMETRO

\_\_\_\_\_\_\_\_\_\_\_\_\_\_\_\_\_\_\_\_\_\_\_\_\_\_\_\_\_\_\_\_\_ Prof. Alexandre Pinho Pessoa de Hollanda Membro - Centro Universitário Fametro - UNIFAMETRO

\_\_\_\_\_\_\_\_\_\_\_\_\_\_\_\_\_\_\_\_\_\_\_\_\_\_\_\_\_\_\_\_\_ Prof. Rodrigo Stefe Membro - Centro Universitário Fametro - UNIFAMETRO

Ao professor Venicius Leoncio Rebouças, que com sua dedicação e cuidado como especialista, orientou-me na produção deste trabalho.

# **AGRADECIMENTOS**

A Deus pelo dom da vida, pela ajuda e proteção, pela sua força e presença constante, por me guiar na conclusão de mais uma preciosa etapa de minha vida.

# O USO DA FERRAMENTA *POWER BI* PARA ESTRUTURAÇÃO DE DADOS E APOIO A TOMADA DE DECISÃO DE UMA INSTITUIÇÃO DE ENSINO DO ESTADO DO CEARÁ

Aluno: Adeson Marcelino Quinto Professor Orientador: Venicius Leoncio Rebouças.

#### **RESUMO**

Atualmente, na era da informação a tecnologia vem avançando rapidamente e contribuindo com mudanças significativas no comportamento das instituições e na gestão empresarial. Muitas empresas perceberam que a tecnologia é uma das ferramentas mais importantes para a otimização das informações apoiando na tomada de decisão do negócio. Nessa interpretação, não é mais aceito tomar decisões somente no conhecimento empírico. Hoje no mercado existem várias ferramentas disponíveis que auxiliam as empresas na tomada de decisões, entre essas, as ferramentas de *Business Intelligence* ou "inteligência de negócios", que contribuem para a análise de grandes quantidades de dados e processamento para criar informações que darão suporte a tomada de decisão. Para este estudo será utilizada como solução a ferramenta *"Power BI" da Microsoft*, de forma simultânea, com ela é possível obter respostas e intuições rapidamente com painéis avançados e completamente configuráveis, sendo também possível se conectar a diversas fontes de dados, sejam elas internas ou externas, cruzando informações e publicando em painéis visuais. O resultado desse estudo apresentou a ferramenta de *Power BI* como uma ferramenta de fácil utilização e implementação bem como apoio na tomada de decisão da Instituição, tanto pelo processo técnico, como também pela percepção do corpo gerencial entrevistado. Desta forma, a conclusão desse estudo mostrou a utilização da ferramenta de *BI* e a relevância no processo decisório do SENAI, sendo essencial e de grande valia devido a agilidade e eficiência que gera nas ações do SENAI. I.

**Palavras-chave:** *Business Intelligence*, Tomada de Decisão, Instituições.

#### *ABSTRACT*

*Currently, in the information age, technology has been advancing rapidly and contributing to significant changes in the behavior of institutions and business management. Many companies have realized that technology is one of the most important tools for optimizing information and supporting business decision making.*  In this interpretation, it is no longer accepted to make decisions based only on empirical knowledge. Today, there are several tools available on the market that *assist companies in making decisions, including Business Intelligence or "business intelligence" tools, which contribute to the analysis of large amounts of data and processing to create information that will support decision making. For this study, Microsoft's "Power BI" tool will be used as a solution, simultaneously, with it it is possible to obtain answers and intuitions quickly with advanced and completely configurable panels, being also possible to connect to several data sources, whether internal or external, crossing information and publishing on visual panels. The result of this study presented the Power BI tool as an easy-to-use and implementation tool as well as support in the Institution's decision making, both by the technical process, as well as by the body's perception researched managerial. Thus, the conclusion of this study showed the use of the BI tool and the relevance in the decision-making process of SENAI, being essential and of great value due to the agility and efficiency it generates in SENAI's actions.*

*Keywords: Business Intelligence, Decision Making, Institutions.*

# **LISTA DE ILUSTRAÇÕES**

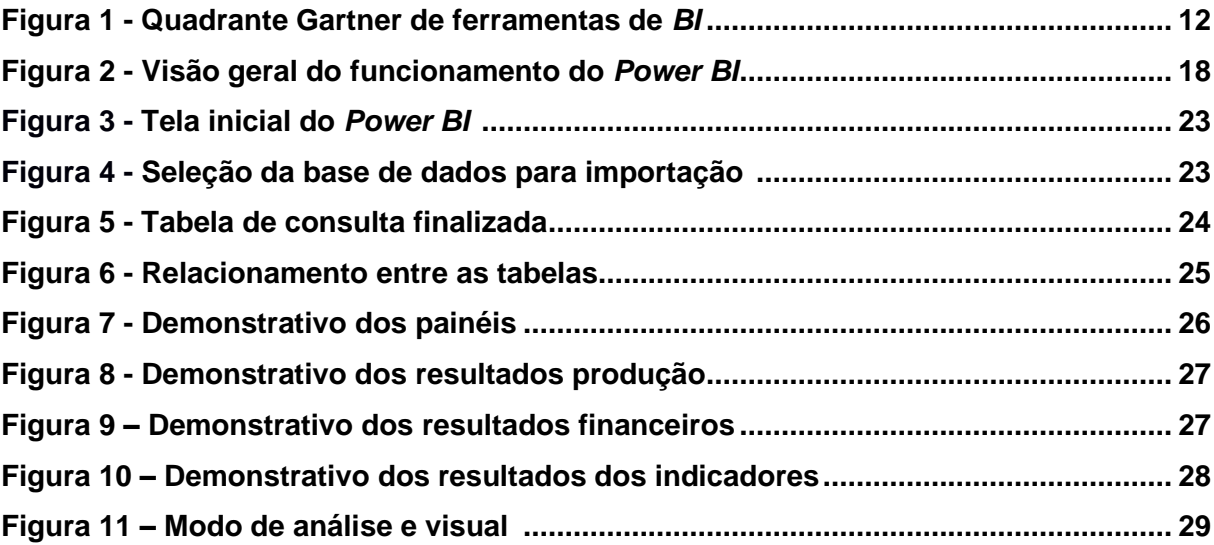

# **SUMÁRIO**

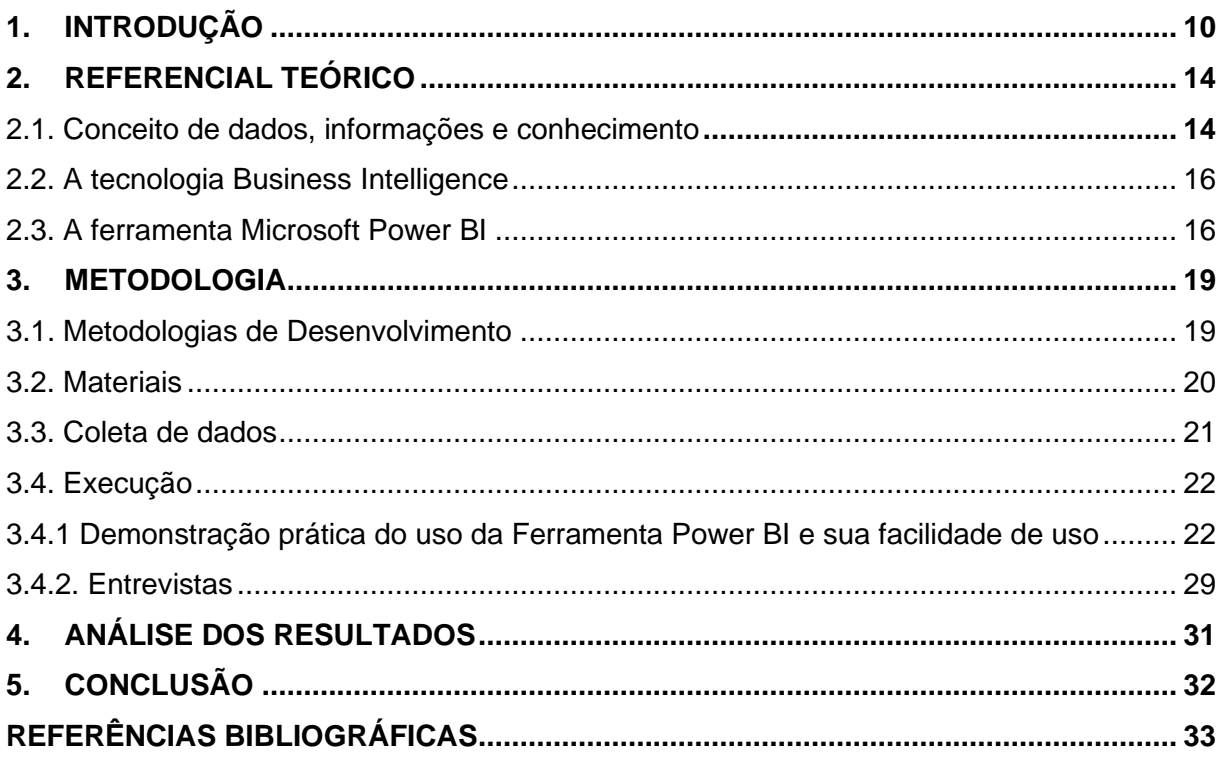

APÊNDICE A - Entrevista aplicado com o título Tecnologia Na Gestão - O Uso Da 

### <span id="page-9-0"></span>**1. INTRODUÇÃO**

Ao longo dos anos, o desenvolvimento de *software* tem se tornado um componente estratégico para diversas áreas de negócio (PRIKLADNICKI, 2003). Segundo Herbsleb *et al.* (2001), para as organizações que buscam sucesso, é clara a necessidade do uso da Tecnologia da Informação (TI) como diferencial competitivo, a exemplo do *Business Intelligence.*

As ferramentas de *business intelligence* (*BI*) são tipos de software de aplicativo que coletam e processam grandes quantidades de dados estruturados de sistemas internos e externos, incluindo livros, jornais, documentos, registros médicos, imagens, arquivos, e-mails, vídeos e outras fontes comerciais. Embora não sejam tão flexíveis quanto as [ferramentas de análise de negócios,](https://azure.microsoft.com/pt-br/overview/what-are-business-analytics-tools/) as ferramentas de *BI* proporcionam uma forma de acumular dados para encontrar informações, principalmente por meio de consultas. Estas ferramentas auxiliam na preparação de dados para análises, possibilitando a criação de relatórios, painéis e visualizações de dados. Os resultados dão aos funcionários e gerentes o poder de acelerar e aprimorar as tomadas de decisões, aumentar a eficiência operacional, localizar potenciais de receita, identificar as tendências do mercado, apresentar KPIs genuínos e apontar novas oportunidades de negócios (Microsoft, 2020).

O termo *Business Intelligence*, apresentado como *BI*, Inteligência de Negócios ou perceptibilidade Empresarial, corresponde ao andamento de coleta, arrumação, análise e compartilhamento de informações, ou seja, uma fonte de dados bem estruturada que possibilita a um administrador melhores informações para tomar decisões, desenhar metas, delimitar estratégias ou alguma outra ação que envolva uma organização. As empresas devem entender que investir em tecnologia para converter dados em informações que possam ajudar em uma tomada decisões é realmente necessário. Diversas organizações têm aplicado o *BI* para analisar e aperfeiçoar sua produtividade, e a busca por profissionais deste campo está em alta. De acordo com o site vagas.com, O mercado para o cientista de dados está bastante grande há uns 10 anos nos Estados Unidos. Fazendo uma análise dos programas de pós-graduação que surgiram nos EUA de 2012 até 2017, eles essencialmente cresceram de forma exponencial. Eram quatro ou cinco em 2012, viraram para 12 em 2013, 30 em 2014, 50 em 2015, 100 em 2016. E agora no Brasil, nos últimos dois ou três anos, estamos começando a ver algumas movimentações

acadêmicas e de indústria para solidificar essa carreira. O mercado está demandando gente que tem essa expertise, mas as empresas em geral não sabem exatamente onde e por que vão precisar desse profissional.

O uso do *Business Intelligence* pode ser visto como um apoio computadorizado apoiando em tomada de decisões gerenciais. O termo *BI*, é vasto e inclui arquiteturas de bancos de dados, aplicações e metodologias. Tem também como um de seus principais objetivos tornar o acesso aos dados interativo que pode acontecer inclusivamente, em período real, oferecendo a manipulação desses dados e tornando possível aos gerentes e analistas de negócios a análise e tradução adequada dos itens apresentados. Trazendo uma análise dos dados, desempenhos históricos e atuais, os responsáveis pelas tomadas de decisões conseguem melhores embasamentos para suas escolhas.

Em um mercado repleto de ferramentas de *Business Intelligence*, com base nos estudos da *Gartner Group,* empresa líder mundial fundada no final da década de 1970, atuante no ramo de pesquisas, consultorias, eventos e prospecções na área da tecnologia da informação, demonstra o crescimento de algumas ferramentas.

Conforme o Quadrante Mágico 2020 da *Gartner* apresentada no gráfico na Figura 1 percebemos que as ferramentas: *Microsoft Power BI, Tableau, Qlik, ThoughtSpot* são algumas que se destacam como líderes de mercado, adquiridos pelas inovações que trazem pela capacidade de execução e a facilidade de uso, ou seja, cumprem bem o papel que prometem.

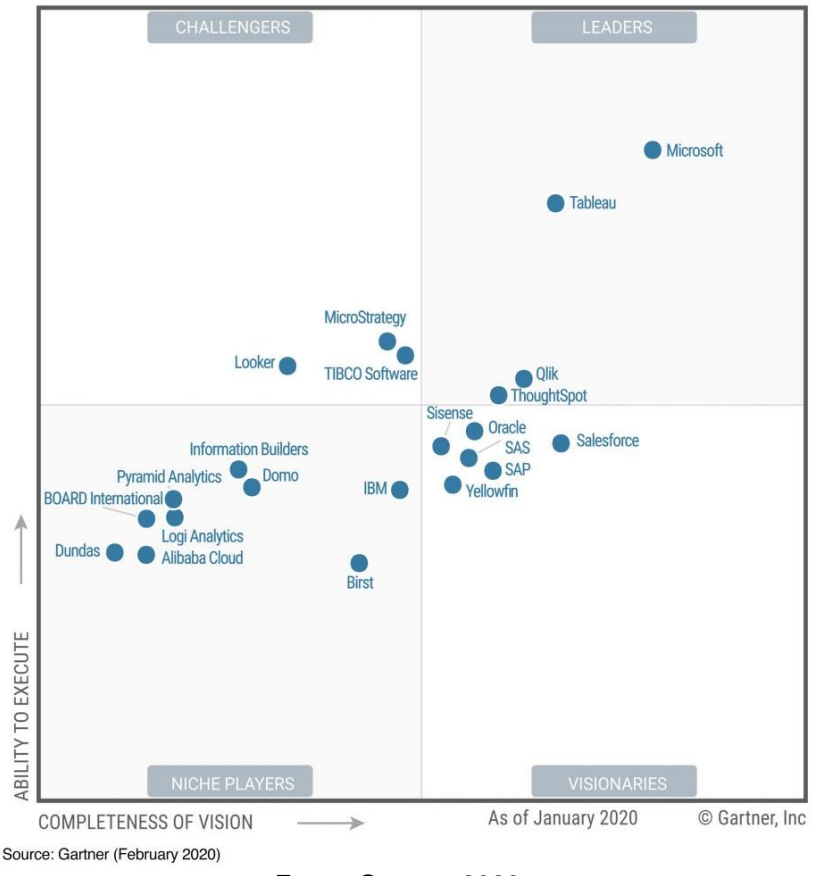

Figura 1 - Quadrante Gartner de ferramentas de *BI.*

Fonte: Gartnet, 2020

Normalmente utilizadas para consultas e relatórios mais simples, diretos de dados comerciais, as ferramentas de *BI* podem combinar um vasto conjunto de aplicativos de análise de dados, incluindo consultas e análises *ad hoc*, relatórios empresariais, processamento analítico online (OLAP), *BI* móvel, *BI* com tempo real, *BI* operacional, nuvem e software como *BI* de serviço, *BI* de software livre, *BI* colaborativo e inteligência de localização. Podem também, incluir software de visualização informações para a criação de gráficos, bem como ferramentas para criação de painéis de *BI* e tabelas de desempenho que exibem as métricas e KPIs do negócio para proporcionar dados essenciais à empresa de uma forma simples (Microsoft, 2020).

Neste trabalho será demonstrado uma das ferramentas dos recursos da plataforma Microsoft, o *Power BI.*

A ferramenta *Microsoft Power BI* é um serviço de *Business Intelligence* que oferece visualizações interativas com capacidades de se conectar a diversas fontes de dados ou seja, os usuários finais podem criar as suas próprias visualizações em forma de painéis ou relatórios, mesmo sem conhecimentos específicos de banco de dados.

De acordo com SANTOS 2018, o *Microsoft Power BI* está entre as principais ferramentas de *BI* devido às diversas vantagens como:

- Oferece várias alternativas para importação dos dados como planilhas do Excel, *Big Data*, Serviços de Nuvem, Banco de Dados *SQL, Oracle*, redes sociais, entre outras fontes;
- É de fácil manuseio, não exige dos usuários conhecimento em programação;
- É muito rápido em transformar as interações entre os dados em visualizações dinâmicas;
- Cria dashboards extremamente versáteis e dinâmicos, que podem ser facilmente construídos;
- Possui um pacote básico gratuito, facilitando o acesso por empresas de pequeno porte.

Nessa visão, a principal motivação desse trabalho é demonstrar que *Power BI* é uma excelente ferramenta computadorizada de fácil manuseio e apoio as empresas nas tomadas de decisões, aplicando-a em um cenário real.

O objetivo principal deste trabalho é apresentar o uso da tecnologia de *Business Intelligence* e a ferramenta *Power BI* para a estruturação de dados e a sua facilidade de utilização e seus benefícios no apoio a tomada de decisão em uma Instituição de ensino no Estado do Ceará.

Os objetivos específicos do presente trabalho incluem:

- Apresentar os conceitos de *Business Intelligence*;
- Demonstrar na prática o funcionamento e facilidade de uso da ferramenta *Power BI*;
- Identificar os benefícios da ferramenta para auxílio a tomada de decisões e percepção de automação pelos gestores;
- Mostrar painel com visualização sistêmica de uma organização.

Este trabalho mostra o uso simplificado do conceito de *BI*, que tem uma relação de custo benefício favorável para quaisquer pequenos negócios, como pode

ser utilizada em grandes corporações. Esta ferramenta é de fácil utilização para usuários finais que, são os gestores e executivos responsáveis pela tomada de decisão, não ficando obrigatoriamente dependente dos setores de TI, esse instrumento é capaz de suportar muitos dados e fazer interpretações e identificando novas oportunidades para implementação de novas estratégias. A apreciação e aplicação de *Business Intelligence* será apresentado através da ferramenta *"Power BI"* da *Microsoft*.

A informação é um dos ativos mais valiosos para uma organização em um mundo globalizado, onde as organizações sabem da importância de se ter bancos de dados bem estruturados e de conseguir extrair e consolidar estas informações da forma mais rápida possível. A proposta da automação fornece suporte à visão sistêmica da organização, justificando-se no fato de ser necessário monitorar e acompanhar a produtividade de todos os setores de uma organização onde uma ferramenta de fácil uso para a extração e organização dos dados (tanto internos como externos) em formato de gráficos e relatórios de fácil leitura possibilitando uma tomada de decisões ágil e assertiva visando o atingimento da estratégia organizacional.

O presente trabalho está estruturado em capítulos e, além desta introdução, foi desenvolvido da seguinte forma:

- Capítulo II: Revisão bibliográfica do tema, Conceito de dados, informações e conhecimento, sobre a tecnologia de *Business Intelligence* e apresentação da ferramenta *Power BI;*
- Capítulo III: Demonstração da ferramenta *Power BI* e sua praticidade de coletar dados e criação de relatórios dinâmicos com visão sistêmica, entrevistas para demostrar a eficácia da ferramenta no apoio a tomada de decisão;
- Capítulo IV: Demostra a análise dos resultados de forma qualitativa.

# <span id="page-13-0"></span>**2. REFERENCIAL TEÓRICO**

#### <span id="page-13-1"></span>**2.1. Conceito de dados, informações e conhecimento**

Para compreender a importância de *Business Intelligence* e sua influência no apoio a decisão de estratégias, é essencial conhecer os conceitos de dados, informação e conhecimento.

Setzer (2001), define dado como sendo puramente sintático, é uma sequência de símbolos quantificados ou quantificáveis. Para Miranda (1999), dado é um conjunto de registros qualitativos ou quantitativos que, quando organizados, agrupados, categorizados e padronizados de forma adequada se transformam em informação. Angeloni (2003), acrescenta ainda que, como os dados constituem a matéria prima da informação, eles precisam ter qualidade e precisão para que as informações possuam as mesmas características.

As informações são como uma abstração informal, que tem semântica e podem ser consideradas a matéria prima para o conhecimento e para a competência (SETZER, 2001). Segundo Miranda (1999), elas são dados organizados de modo significativo, sendo um auxílio à tomada de decisão e à criação de estratégias eficazes.

E o conhecimento, de acordo com Setzer (2001), é algo que não pode ser descrito, é uma abstração interior, pessoal, de algo que foi experimentado ou vivenciado por alguém. Miranda (1999), divide o conhecimento em explícito (corresponde ao conjunto de informações, já ilustradas, que caracteriza o saber disponível sobre um tema), tácito (corresponde ao saber prático sobre um tema, este pode agregar emoções, sentimentos, crenças, entro outros) e estratégico (corresponde à combinação dos outros dois – explicito e tácito - e é formado a partir de informações estratégicas e de acompanhamento, agregando conhecimento aos especialistas).

Segundo Miranda (1999), usar o conhecimento estratégico no processo de tomada de decisão e na formulação ou reformulação de estratégias a serem adotadas se caracteriza como inteligência estratégica.

Angeloni (2003), considera que o maior desafio dos tomadores de decisão não é o de obter os dados, as informações e os conhecimentos, mas sim o de transformar dados em informação e informação em conhecimento, minimizando as interferências individuais nesse processo de transformação.

#### <span id="page-15-0"></span>**2.2. A tecnologia** *Business Intelligence*

 Dada a atenção dos dados, informações e conhecimentos, as empresas devem se preocupar em implantar sistemas mais adequados, que possa administrar um grande volume de dados gerados diariamente e que permitam a disseminação destas informações e dos conhecimentos, para que possam desenvolver estratégias e apoio em tomadas de decisões em tempo hábil.

> Ao contrário dos sistemas de *groupware* que enfatizam o trabalho colaborativo de todos na empresa, os sistemas de *BI* são mais elitizados, buscando atender às necessidades gerenciais. Um sistema de *BI* não é uma tecnologia que incentiva o compartilhamento de conhecimento entre as pessoas. O objetivo de um sistema de *BI* é contribuir para gerar novos conhecimentos que resultem em efetivos resultados empresariais de negócio. (CARVALHO, 2003, p. 103)

Diante do que foi dito por CARVALHO em 2003 os sistemas *BI* buscam como objetivo o compartilhamento de informações contidas nas organizações de formas mais práticas e visuais, possibilitando novas visões e tomadas de decisões mais coerentes e assertivas.

A utilização da tecnologia de *Business Intelligence* para subsídio à tomada de decisões empresariais e essencial o conceito de *BI* está cada vez mais evidente no universo empresarial. O uso do *BI* em uma empresa pode colaborar com a antecipação da visão do negócio. Contribuindo para a qualidade das análises e gerações e de informações para a tomada de decisões obtendo clareza nas informações disponibilizadas. com esta tecnologia de *BI* disponível no mercado, torna-se possível organizar e comparar grandes quantidades de dados , exibindo-as de forma contextual, assim permitindo que informações as quais passam despercebidas, tornem-se visíveis onde estas informações são essenciais para a tomada de decisões do gestor, o *BI* é uma maneira de manter organizado tudo em um só lugar, de forma rápida, prática, confiável e eficiente, pois ele une os dados facilmente e obtendo vantagens competitivas.

#### <span id="page-15-1"></span>**2.3. A ferramenta** *Microsoft Power BI*

Segundo a *Microsoft,* o *Power BI* é uma coleção de serviços de *software*, aplicativos e conectores que trabalham juntos para transformar suas fontes de dados não relacionadas em informações coerentes, visualmente envolventes e interativas. Os dados podem estar em uma planilha do Excel ou em uma coleção de data *warehouses híbridos* locais ou baseados na nuvem. Com o *Power BI*, você pode se conectar facilmente a fontes de dados, visualizar e descobrir conteúdo importante e compartilhá-lo com todas as pessoas que quiser (MICROSOFT, 2019a). Disponibilizado ao público em 24 de julho de 2015 é uma ferramenta que suporta diversas fontes de dados *MS SQL Server, Salesforce, Excel* assim te proporcionando consolidação, análise e visualização de forma sistêmica.

O *Power BI* consiste em algumas principais ferramentas do Excel, *Power Query, Power Pivot* e o *Power View*. A *Microsoft* desenvolveu o produto visando oferecer um serviço independente, baseado em nuvem na Figura 2 temos uma visão geral de seu funcionamento, com mais recursos que as aplicações originais do Excel. De acordo com a especificação do fornecedor, seus principais recursos são:

- **Integração com o** *Office* **365.** O *Power BI* oferece uma incorporação nativa junto com outros aplicativos da plataforma Office 365, conforme o próprio Excel, SharePoint, Outlook, etc.
- **Aplicação** *Desktop, Mobile e Web***.** Usuários constroem relatórios e painéis no *Power BI Desktop*, realizando o preparo de dados e utilizando diversos tipos de visualizações nativas, ou customizadas, publicando os trabalhos do *Power BI* na nuvem, tornando o acesso possível em qualquer navegador ou mecanismo móvel.
- **Suporte a diversas conexões de dados.** Um dos pontos mais fortes do programa, o *Power BI* oferece uma grande cadeia de conectores de dados: *MS SQL Server, Oracle, Azure, Salesforce, Facebook, Analysis Services, Excel, Access,* entre outros.

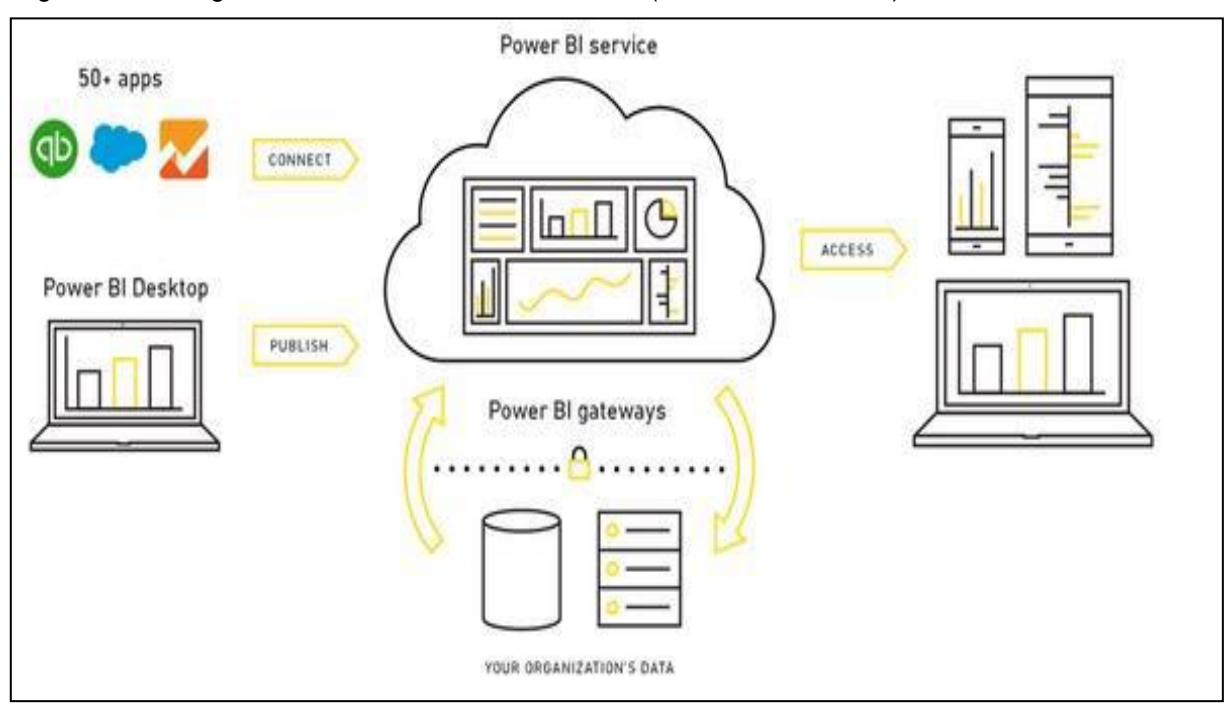

Figura 2 - Visão geral do funcionamento do *Power BI* (MICROSOFT, 2020)

O *Power BI* é um conjunto de técnicas e conceito, sendo uma ferramenta de visualização e integração, tendo como finalidade coletar e organizar dados transformando em informações.

> Ao analisarem dados, situações e desempenhos históricos e atuais, os tomadores de decisão conseguem valiosos *insights* que podem servir como base para decisões melhores e mais informadas. O processo do *BI* baseiase na transformação de dados em informações, depois em decisões e finalmente em ações (TURBAN et al., 2009).

O compartilhamento é uma boa maneira de conceder acesso a algumas pessoas aos dashboards e relatórios. O *Power BI* também oferece várias outras maneiras para colaborar e distribuir painéis e relatórios. (MICROSOFT, 2019d)

Após feito o compartilhamento e o monitoramento das informações, compartilhando com outras pessoas e monitorando em tempo real, realizando as análises e comportamento evolutivo da área ou processo da organização.

Para dar suporte na tomada de decisão o *BI* coleta todos os conjuntos de técnicas e conceitos, organiza essas informações, demonstra para o usuário final visualizações em forma de tabelas dinâmicas, gráficos interativos tendo uma visão sistêmica da empresa e assim possibilitando tomadas de decisões mais assertivas

baseadas em evidências, onde no mercado competitivo não se pode tomar decisões com base no achismo.

O *BI* auxilia na medição de desempenho, dando suporte para o planejamento futuro das estratégias de uma empresa bem como de uma Instituição de Ensino. Exemplo: Uma determinada meta pode não ser atingida, então com a ferramenta do *BI* possibilita visualizar todos os indicadores, podendo corrigir situações a tempo, realizando ações diante das informações geradas. Assim depois da medição, análise e correção o usuário consegue planejar o futuro com todos esses dados do passado, ou seja, pode através de dados reais planejar onde se quer chegar.

#### <span id="page-18-0"></span>**3. METODOLOGIA**

Os tópicos que fazem parte deste capítulo demonstram de forma prática a coleta dos dados na ferramenta em questão e a finalização dos painéis e entrevistas levantando a percepção dos gestores com relação ao apoio da ferramenta de *BI* para o apoio na tomada de decisão.

A Instituição de Ensino estudada neste trabalho é o Serviço Nacional de Aprendizagem Industrial do Ceará (SENAI CE), criado em 27 de novembro de 1943 e surgiu como solução para o ensino profissional destinado à indústria. Hoje, é uma das mais respeitadas entidades de educação profissional e inovação tecnológica do Brasil, sendo referência em qualidade e credibilidade. Atua em diversos segmentos industriais e possui atualmente 7 Unidades de Negócios localizadas em alguns municípios cearenses e capacita em média 25 mil alunos por ano.

Devido a abrangência da Instituição, as informações tratadas através da ferramenta *Power BI* são dados físicos e financeiros, extraídos de sistemas internos da Instituição e em seguida processados de forma quantitativa e qualitativa para contribuir com os gestores nas ações de tomada de decisão de forma mais assertivas em busca do sucesso organizacional.

#### <span id="page-18-1"></span>**3.1. Metodologias de Desenvolvimento**

Primeiramente foi realizado um levantamento de dados conceituais e técnicos através de pesquisa bibliográfica, mas como o foco do trabalho é o apoio da ferramenta *BI* na Tomada de Decisão foi realizada uma entrevista para levantar a posição particular dos gestores.

A pesquisa em questão foi classificada segundo diversos aspectos: quanto à natureza das variáveis foi considerada qualitativa, onde levantou dados sobre variáveis a serem analisadas.

O objetivo e grau do problema indicam que esta pesquisa seja classificada como exploratória, pois segundo Gil (1996) "estas pesquisas têm como objetivo proporcionar maior familiaridade com o problema, com vistas a torná-lo mais explicativo ou a construir hipóteses". Sendo assim o problema se torna simples para que se estude o fato considerando vários aspectos.

Quanto ao procedimento, foi realizado um estudo bibliográfico para abordar a questão conceitual a fim de apresentar informações sobre o assunto, permitindo o conhecimento teórico acerca do tema escolhido.

Quanto ao local, o trabalho focou a pesquisa de campo tratado através da aplicação de uma entrevista para coletar dados da percepção do corpo gerencial que atua nas Unidades estratégicas e de Negócios do SENAI Ceará localizadas na Capital e no Interior do Estado.

A pesquisa terá caráter qualitativa descritiva, pois demonstra o cenário de cursos que consiste em formação inicial e continuada e de educação profissional técnica de nível médio no estado do Ceará, as informações serão coletadas na base de dados abertos do SENAI, e processadas pela ferramenta da *Microsoft Power BI*.

Para demonstrar o apoio na tomada de decisão foi realizado uma entrevista de caráter qualitativa, com os usuários chave que utilizam a ferramenta do *Power BI* em seu ambiente de trabalho.

#### <span id="page-19-0"></span>**3.2. Materiais**

Para desenvolvimento do trabalho foi utilizado a ferramenta *Microsoft Power BI desktop* que é composta por ferramentas de *Business Intelligence* para análise das informações e partilhar ideias. Com ela é possível monitorar suas informações através de diferentes fontes, tudo em um mesmo lugar no mesmo *dashboard*. Baixada em sua versão gratuita no endereço [https://powerbi.microsoft.com/pt](https://powerbi.microsoft.com/pt-br/desktop/)[br/desktop/,](https://powerbi.microsoft.com/pt-br/desktop/) junto com arquivos XLSX da base de dados público do SENAI [\(https://www.senai-ce.org.br/transparencia\)](https://www.senai-ce.org.br/transparencia).

O estudo utilizou também da ferramenta do *Google* formulários para a aplicação da entrevista com os colaboradores de nível gerencial para coletar as percepções sobre o apoio da ferramenta BI na tomada de decisão para as ações organizacionais.

#### <span id="page-20-0"></span>**3.3. Coleta de dados**

Foi por intermédio de arquivos disponibilizados no portal do Serviço Nacional de Aprendizagem Industrial - SENAI em dados abertos que foi possível coletar as informações da execução orçamentaria e de produção que consiste na Formação Inicial e Continuada e de Educação Profissional Técnica De Nível Médio**.** Os dados financeiros e de produção são disponibilizados anualmente pelo SENAI, e são a base das informações para a demonstrativa da ferramenta da pesquisa. Essa coleta tem como objetivo oferecer à comunidade acadêmica informações da ferramenta *Power BI* no que se diz respeito como ela poderá mostrar painéis dinâmicos e atualizado diariamente para fins de apoio a tomada de decisão.

Por intermédio de uma ferramenta disponibilizada pelo site da *Google*, foi elaborado uma entrevista no *Google* formulários (Apêndice A) para os Gerentes e Coordenadores da Instituição SENAI e aplicado no dia 17/05/2020.

A entrevista tinha como objetivo levantar informações sobre o apoio da ferramenta de *BI* na tomada de decisão. O instrumental foi elaborado no Google Formulários por ser uma ferramenta conhecida, com boa abrangência e de fácil acesso. O formulário tinha perguntas subjetivas para serem preenchidas pelos gestores e em seguida serem tabuladas.

A amostra utilizada para a aplicação da entrevista foi o próprio universo de gestores e coordenadores do SENAI, perfazendo um total de 10 colaboradores de cargos gerenciais.

O pré-teste foi realizado primeiramente com um gerente de unidade estratégica, que analisou e validou o instrumental a ser aplicado, no intuito de facilitar a compreensão e preenchimento do formulário.

O período de realização da entrevista foi durante o mês de maio do ano de 2020, momento que para a empresa estudada a ferramenta em questão está com sua implementação concretizada dentro de todos os setores e auxiliando aos gestores no processo de tomada de decisão.

A abordagem aos participantes para o preenchimento da entrevista de campo foi através de e-mail enviado pelo autor do trabalho a todos os gestores e coordenadores do SENAI, onde será disponibilizado o link do instrumental do *Google* formulários. Após preenchido e devolvido, o *Google* formulários auxilia na tabulação dos dados que serão de forma simples, pois a contagem do número de casos ocorre em cada uma das variáveis analisadas.

Como as questões são abertas, foram geradas mais de uma resposta por parte dos entrevistados.

#### <span id="page-21-0"></span>**3.4. Execução**

### <span id="page-21-1"></span>**3.4.1 Demonstração prática do uso da Ferramenta** *Power BI* **e sua facilidade de uso**

Para realização deste caso foi baixado um pacote de arquivos no endereço [https://www.senai-ce.org.br/transparencia,](https://www.senai-ce.org.br/transparencia) com dados dos anos de 2018 e 2019, a ferramenta utilizada tem a possibilidade de processar grandes volumes de dados,

A modelagem dos relatórios foi feita no *Power BI Desktop* e demonstrada no *Power BI* WEB com suas rotinas simples e de fácil manuseio.

O *Power BI Desktop* é um aplicativo gratuito que pode ser instalado no computador local e que permite que você se conecte aos seus dados, transforme-os e visualize-os. Com o *Power BI Desktop*, você pode se conectar a várias fontes de dados diferentes e combiná-las (geralmente chamado de *modelagem*) em um modelo de dados. Esse modelo de dados permite que você crie visuais e coleções de visuais que podem ser compartilhados como relatórios com outras pessoas em sua organização. A maioria dos usuários que trabalha em projetos de *business intelligence* usa o *Power BI* Desktop para criar relatórios e, em seguida, usa o *serviço do Power BI* para compartilhar os relatórios com outras pessoas (MICROSOFT, 2019b).

Na Figura 3 é possível observar a tela inicial do *Power BI Desktop*, quando a ferramenta foi iniciada para realização dos testes.

Figura 3 - Tela inicial do *Power BI*

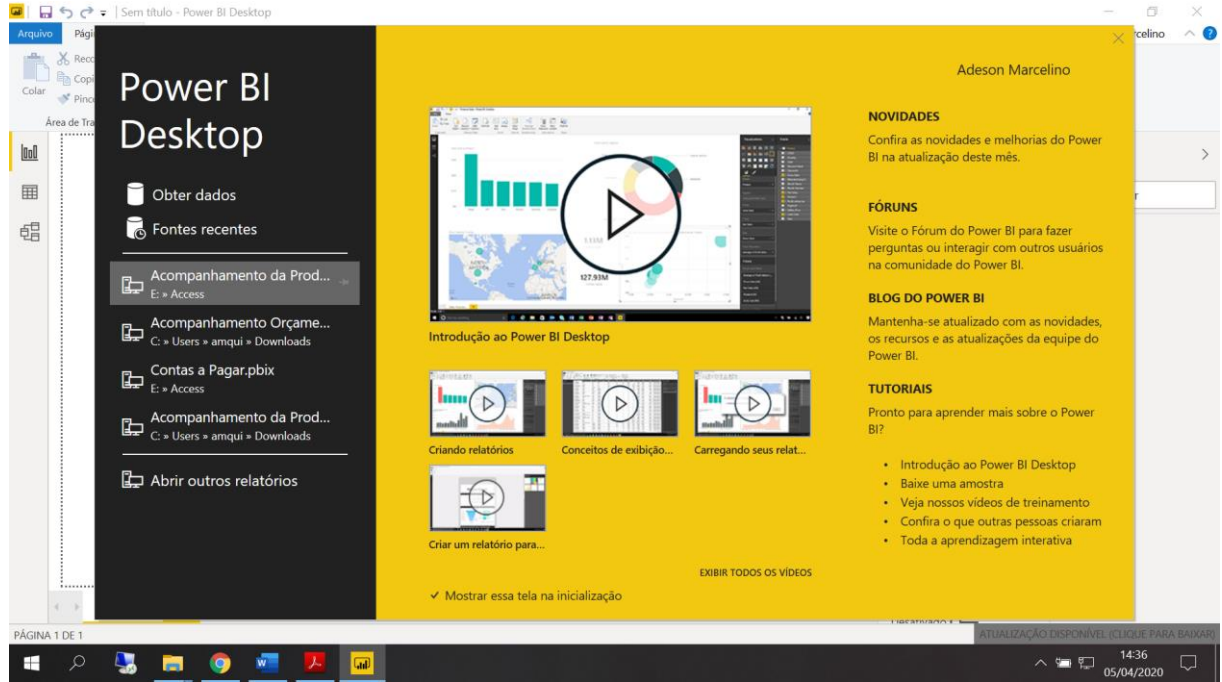

Fonte: Adaptado pelo autor, 2020

Em sequência, na Figura 4 após a inicialização foi realizada as importações dos dados a partir de uns arquivos em Excel (XLSX).

Na opção Página Inicial acesse a caixa de diálogo Obter Dados e selecione a fonte de dados desejada conforme mostra a figura abaixo.

| $\Box$ $\ominus$ $\rightarrow$ = Sem título - Power BI Desktop                                                                                                    |                                                                                                    | $\times$<br>п                                                                                                    |
|----------------------------------------------------------------------------------------------------|----------------------------------------------------------------------------------------------------|----------------------------------------------------------------------------------------------------|
| Página Inicial<br>Exibição<br>Modelagem<br>Ajuda<br><b>Arquivo</b>                                                                                                    |                                                                                                    | $\wedge$ $\Omega$<br>Adeson Marcelino                                                                                                    |
| ob Recortar<br>Ħ<br>Copiar<br>Colar<br>Obter<br>Editar<br>Fontes<br>Inserir<br>Pincel de Formatação<br>Dados - Recentes -<br>Dados<br>Consultas <sup>-</sup><br><b>Mais Comum</b><br>Área de Transferência | Caixa de texto<br>$\overline{\phantom{a}}$<br>in Imagem<br>Atualizar<br><b>Do</b><br>Mudar<br>Visual Faça uma Botões<br>Do<br>Nova<br>OR Formas<br>Página Novo Pergunta<br>Marketplace Arquivo<br>Tema -<br>Visuais personalizados<br>Temas<br>Inserir | <b>Mova</b> Medida<br>$\rightarrow$<br>إرابا<br>Nova Coluna<br>Publicar<br>Gerenciar<br>Nova Medida Rápida<br>Relações<br>Relacionamentos<br>Cálculo<br>Compartilhar                                                                                                    |
| <b>OoO</b><br>$x \equiv$<br>Excel                                                                                                    |                                                                                                    | Visualizações<br>Campos                                                                                                    |
| 囲<br>Conjur Excel<br>₿<br>晿<br>Microsoft Excel.<br><b>Fluxos</b><br>먈<br><b>SQL Server</b><br><b>Analysis Services</b><br>Texto/CSV<br>Web<br><b>Feed OData</b><br>Consulta Nula<br>Mais                   | Importe dados de uma pasta de trabalho do                                                                                                    | н<br>H.<br>$O$ Pesquisar<br>$\overline{\mathbf{A}^{\mathbf{T}}}$<br>١÷<br>$\cdots$<br>F<br>Valores<br>Adicionar os campos de da<br>Filtros<br>Filtros de nível de página<br>Adicionar os campos de d<br>Filtros de nível de relatório<br>Adicionar os campos de d<br>Detalhar<br>Relatório cruzado |
| Página 1<br>÷                                                                                                    |                                                                                                    | Dacathrado C                                                                                                    |
| PÁGINA 1 DE 1                                                                                                    |                                                                                                    | ATUALIZAÇÃO DISPONÍVEL (CLIQUE PARA BAIXAF                                                                                                    |
|                                                                                                    | .nD                                                                                                    | 14:44<br>∧ ● ロ<br>05/04/2020                                                                                                    |

Figura 4 - Seleção da base de dados para importação.

Fonte: Adaptado pelo autor, 2020

Foram importadas as tabelas do site [https://www.senai-ce.org.br/transparencia,](https://www.senai-ce.org.br/transparencia) com os dados de produção e financeiros.

Na Figura 5, veremos que após os dados importados se faz necessário que sejam inseridos e definidos alguns parâmetros para que as colunas estejam com o tipo de dados corretos:

- *DELIMITER*: especificar o caractere delimitador de colunas que no caso dos arquivos do SENAI são utilizados outros caracteres.
- *XLSX*: para indicar o formato de arquivo de texto utilizado.
- *HEADER:* parâmetro para indicar a existência de cabeçalho no arquivo texto. Ao se utilizar esse parâmetro o desconsidera a primeira linha do arquivo iniciando a importação a partir da segunda linha.

| File<br>=x                       | Página Inicial                                                                         | Transformar            | <b>Adicionar Coluna</b><br>ä           | Exibição<br>뭠                                                                         |                             | Ferramentas<br>Ajuda<br><b>Propriedades</b> |                                     |                                                       |               |                                 | Tipo de Dados: Texto ▼                               | Mesclar Consultas              | $\wedge$ $\Omega$ |
|----------------------------------|----------------------------------------------------------------------------------------|------------------------|----------------------------------------|---------------------------------------------------------------------------------------|-----------------------------|---------------------------------------------|-------------------------------------|-------------------------------------------------------|---------------|---------------------------------|------------------------------------------------------|--------------------------------|-------------------|
| $\blacksquare$                   |                                                                                        |                        |                                        |                                                                                       |                             | Editor Avançado                             |                                     |                                                       | $\frac{7}{4}$ |                                 | Usar a Primeira Linha como Cabecalho                 | # Acrescentar Consultas        |                   |
| Fechar e<br>Aplicar <sup>®</sup> | Nova<br>Fontes<br>Fonte Recentes Dados                                                 | Inserir                | Configurações da<br>fonte de dados     | Gerenciar<br>Parâmetros <sup>+</sup>                                                  | Atualizar<br>Visualização * | Gerenciar *                                 | Escolher Remover<br>Colunas Colunas | Remover<br>Manter<br>Linhas Linhas                    |               | Dividir Agrupar<br>Coluna • por | $\frac{1}{2}$ Substituir Valores                     | LL Combinar Arquivos           |                   |
| Fechar                           | Nova Consulta                                                                          |                        | Fontes de Dados                        | Parâmetros                                                                            |                             | Consulta                                    | Gerenciar Colunas                   | Reduzir Linhas                                        | Classificar   |                                 | Transformar                                          | Combinar                       |                   |
| Consultas [7]                    |                                                                                        | K<br>m,                |                                        | $\blacktriangledown$ $\frac{\text{ABC}}{123}$ SITUACAO MATRICULA $\blacktriangledown$ |                             | DT_ENTRADA                                  |                                     | $\overline{v}$ 1 <sup>2</sup> <sub>3</sub> Matriculas | $-1.2$ AH     |                                 | $\blacktriangleright$ A <sup>B</sup> <sub>C</sub> MR | Config. Consulta               | $\times$          |
| Indicadores                      |                                                                                        |                        |                                        |                                                                                       |                             | null                                        | 01/01/2018                          |                                                       | 14            |                                 | 1008 Meta                                            | ▲ PROPRIEDADES                 |                   |
| $fx$ Medida                      |                                                                                        |                        |                                        |                                                                                       |                             | null                                        | 01/01/2018                          |                                                       | 16            |                                 | 2304 Meta                                            | Nome                           |                   |
| Dcalendario                      |                                                                                        | 3                      |                                        |                                                                                       |                             | null                                        | 01/01/2018                          |                                                       | 17            |                                 | 918 Meta                                             | Produção                       |                   |
| Produção                         |                                                                                        | $\boldsymbol{\Lambda}$ |                                        |                                                                                       |                             | null                                        | 01/01/2018                          |                                                       | 16            |                                 | 864 Meta                                             | <b>Todas as Propriedades</b>   |                   |
|                                  |                                                                                        | 5                      |                                        |                                                                                       |                             | null                                        | 01/01/2018                          |                                                       | 14            |                                 | 2016 Meta                                            |                                |                   |
| Unidades                         |                                                                                        | 6                      |                                        |                                                                                       |                             | null                                        | 01/01/2018                          |                                                       | 14            |                                 | 504 Meta                                             | <b>4 ETAPAS APLICADAS</b>      |                   |
| Financeiro                       |                                                                                        |                        | 7 ELETRICA                             |                                                                                       |                             | null                                        | 01/01/2018                          |                                                       | 20            |                                 | 5400 Meta                                            | Fonte                          | 분                 |
|                                  | Modalidade                                                                             |                        |                                        |                                                                                       |                             | null                                        | 01/01/2018                          |                                                       | 19            |                                 | 1368 Meta                                            | Navegação                      | 흒                 |
|                                  |                                                                                        |                        | $9$ JA                                 |                                                                                       |                             | null                                        | 01/01/2018                          |                                                       | 16            |                                 | 2304 Meta                                            | Cabeçalhos Pr                  | 츞                 |
|                                  |                                                                                        | 10                     |                                        |                                                                                       |                             | null                                        | 01/01/2018                          |                                                       | 16            |                                 | 2304 Meta                                            | $\times$ Tipo Alterado         |                   |
|                                  |                                                                                        | 11                     |                                        |                                                                                       |                             | null                                        | 01/01/2018                          |                                                       | 13            |                                 | 1872 Meta                                            |                                |                   |
|                                  |                                                                                        | 12                     |                                        |                                                                                       |                             | null                                        | 01/01/2018                          |                                                       | 14            |                                 | 2016 Meta                                            |                                |                   |
|                                  |                                                                                        | 13                     |                                        |                                                                                       |                             | null                                        | 01/01/2018                          |                                                       | 13            |                                 | 1638 Meta                                            |                                |                   |
|                                  |                                                                                        | 14                     |                                        |                                                                                       |                             | null                                        | 01/01/2018                          |                                                       | 15            |                                 | 2160 Meta<br>144 Meta                                |                                |                   |
|                                  |                                                                                        |                        | 15   COS COM ELET<br>16   COS COM ELET |                                                                                       |                             | null<br>null                                | 01/01/2018<br>01/01/2018            |                                                       | 20<br>20      |                                 | 720 Meta                                             |                                |                   |
|                                  |                                                                                        | 17                     |                                        |                                                                                       |                             | null                                        | 01/01/2018                          |                                                       | 16            | 2188,8 Meta                     |                                                      |                                |                   |
|                                  |                                                                                        | 18                     |                                        |                                                                                       |                             | null                                        | 01/01/2018                          |                                                       | 21            | 6123,6 Meta                     |                                                      |                                |                   |
|                                  |                                                                                        | 19                     |                                        |                                                                                       |                             | null                                        | 01/01/2018                          |                                                       | 18            | 5248,8 Meta                     |                                                      |                                |                   |
|                                  |                                                                                        | 20                     |                                        |                                                                                       |                             | null                                        | 01/01/2018                          |                                                       | 47            | 12182,4 Meta                    |                                                      |                                |                   |
|                                  |                                                                                        | 21                     |                                        |                                                                                       |                             | null                                        | 01/01/2018                          |                                                       | 49            | 27518,4 Meta                    |                                                      |                                |                   |
|                                  |                                                                                        | 22                     |                                        |                                                                                       |                             | null                                        | 01/01/2018                          |                                                       | 12            |                                 | 7344 Meta                                            |                                |                   |
|                                  |                                                                                        | 23                     | ≺                                      |                                                                                       |                             |                                             |                                     |                                                       |               |                                 | $\rightarrow$                                        |                                |                   |
|                                  | 12 COLUNAS, 999+ LINHAS Criação de perfil de coluna com base nas primeiras 1000 linhas |                        |                                        |                                                                                       |                             |                                             |                                     |                                                       |               |                                 |                                                      | VISUALIZAÇÃO BAIXADA EM SÁBADO |                   |

Figura 5 - Tabela de consulta finalizada

Fonte: Adaptado pelo autor, 2020

Na Figura 6, teremos que fazer os relacionamentos entre as tabelas importadas, para assim termos uma visualização sistêmica da empresa e poder criar os relatórios.

Relações entre essas tabelas são necessárias para calcular os resultados com precisão e exibir as informações corretas em seus relatórios. O *Power BI Desktop* torna fácil a criação dessas relações. Na verdade, na maioria dos casos, você não precisará fazer nada, o recurso de detecção automática fará tudo por

você. No entanto, às vezes você pode precisar criar relações por conta própria ou fazer alterações a uma relação. (MICROSOFT, 2019b).

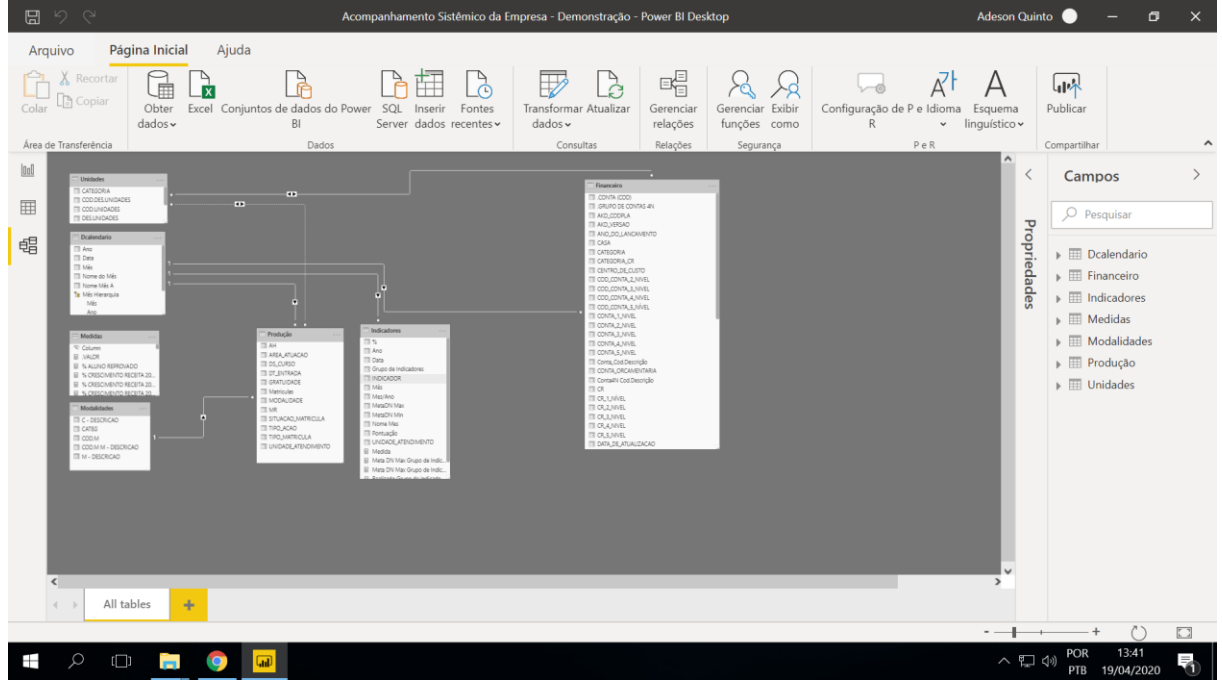

Figura 6– Relacionamento entre as tabelas.

Na Figura 7, vamos projetar os relatórios. No painel campos visualizamos todas as fontes de dados importadas, e no painel visualizações teremos as opções de gráficos e tabelas predefinidas.

 Em seguida montagem dos relatórios, em visualizações, selecione o gráfico ou tabela desejada, na opção campos onde estão localizadas as tabelas importadas selecione as informações que deseja representar em seu relatório ou arraste os campos desejado para o relatório, por fim organize os blocos para obter uma visão bem organizada e de fácil entendimento.

Fonte: Adaptado pelo autor 2020

| . 1941 u<br>日 り<br>$\sim$                                                                                                    | Donnonou au vol doo pamolo<br>Acompanhamento Sistêmico da Empresa - Demonstração - Power BI Desktop                                                                                                    | Adeson Quinto<br>o<br>$\times$                                                                                                    |
|----------------------------------------------------------------------------------------------------|----------------------------------------------------------------------------------------------------|----------------------------------------------------------------------------------------------------|
| Página Inicial<br>Arquivo<br>Inserir<br><b>X</b> Recortar<br>Copiar<br>Colar<br>Obter<br>Pincel de formatação<br>$dados \sim$<br>Área de Transferência                                                                                               | Exibição<br>Modelagem<br>Ajuda<br>行<br>畐<br>L<br>C<br>14<br>↷<br>Excel Conjuntos de dados do Power SQL<br><b>Transformar Atualizar</b><br>Nova Medida<br>Inserir<br>Fontes<br>Novo<br>Caixa de<br>Mais<br>BI<br>$dados \sim$<br>medida rápida<br>Server dados recentes ~<br>visual<br>texto<br>$visuais \rightarrow$<br>Dados<br>Consultas<br>Cálculos<br><b>Insem</b> | لىررا<br>Publicar                                                                                                    |
| [0a]<br>囲<br>晿<br><b>GRAFICO MATRICULAS POR MODALIDADE</b><br><b>OMETAS @REALIZADAS</b><br>24.954<br>18.787<br>17,369<br>30.643<br>Iniciação<br>Qualificação<br><b>Sienico</b> de<br>Professional Industrial  Professional Nivel-Mitdle Professional | Visualizações<br>$\lhd$<br><b>Filtros</b><br>$\Delta T$<br>$\overline{F}$<br>R<br>MATRICULAS POR MODALIDADE COM % DE REALIZAÇÃO<br>☞<br>$\ddot{\phantom{a}}$<br>METAS<br><b>REALIZADAS</b><br>MODALIDADE<br>R<br>Iniciação Profissional<br>0.431<br>7,788<br>因<br>17.369<br>10.932<br>Aprendizagem Industrial básica                                                   | Campos<br>$O$ Pesquisar<br>$\vee$ <b>III</b> Indicadores<br>$\vee$ <b>III</b> Modalidades<br><b>Fil</b> Produção<br>$\square$ $\Sigma$ AH  |
| % DE REALIZAÇÃO TOTAL DE MATRICULAS<br>66.71%<br>100.00%<br>0.00%                                                                                                    | Aprendizagem Industrial Técnica de Nivel Médio<br>369<br>29<br>F<br>Qualificação Profissional<br>18,787<br>11,352<br>₩<br>9.724<br>6.259<br>Técnico de Nível Médio<br>79.834<br>Total<br>53.260<br>$\epsilon$ 1<br>$\rightarrow$<br>Valores<br>Adicionar os campos de dados aqui<br>Drill-through<br>Relatório cruzado<br>Desativado O-                                | AREA ATUACAO<br>DS_CURSO<br>DT ENTRADA<br><b>GRATUIDADE</b><br>ΠΣ<br>Matriculas<br>MODALIDADE<br><b>MR</b><br>□<br>□<br>SITUACAO_MATRICULA |
| PRODUÇÃO<br>Página 1<br>PÁGINA 2 DE 25                                                                                                    | Manter todos os filtros<br>Ativado -<br>Situação de Matricula<br><b>FINANCEIRO</b><br>> Comparativo Financeir +<br>Adicionar os campos de drill-through aqui                                                                                                    | TIPO_ACAO<br>□<br>TIPO_MATRICULA<br>UNIDADE_ATENDIMENTO<br>$\vee$ $\blacksquare$ Unidades                                                  |
| $\circ$<br>$\Box$<br>m.<br>ad<br>and the state<br>$\mathbf{v}$<br>- 11<br>$\sim$ $\sim$ $\sim$ $\sim$ $\sim$ $\sim$                                                                                                    | 0.000                                                                                                    | 10:04<br><b>POR</b><br>へ 口 (り)<br>w<br>17/05/2020<br>PTB                                                                                   |

Figura 7 – Demonstrativo dos painéis

Fonte: Adaptado pelo autor 2020

Após termos criados os blocos e organiza-los, veremos nas figuras 8, 9 e 10 relatórios contendo as projeções das áreas de produção, financeiro e indicadores.

Na Figura 8, é possível observar um demonstrativo dos dados mensurados referente a produção, observa-se as informações seguintes:

- Demonstrativos geral das metas e realizado;
- Demonstrativo geral por modalidade;
- Volume total de alunos matriculados;
- E percentual de realização.

| 50<br>圖                                                                                                    |                                                                                   | Acompanhamento Sistêmico da Empresa - Demonstração - Power BI Desktop                                                                                                    | Adeson Quinto                                                      | o<br>$\times$                                                             |
|----------------------------------------------------------------------------------------------------|-----------------------------------------------------------------------------------|----------------------------------------------------------------------------------------------------|--------------------------------------------------------------------|---------------------------------------------------------------------------|
| Página Inicial<br>Arquivo<br>Inserir                                                                                              | Modelagem<br>Exibição                                                             | Ajuda                                                                                                    |                                                                    |                                                                           |
| X Recortan<br>Copiar<br>Colar<br>Obter<br>Pincel de formatação<br>$dados \sim$                                                    | Excel Conjuntos de dados do Power<br>RI                                           | ۹Ś<br>$\sum_{n=1}^{n}$<br>da<br>гI<br>SQL<br>Transformar Atualizar<br>Fontes<br>Caixa de<br>Mais<br>Inserir<br>Novo<br>Server dados recentes v<br>$dados \sim$<br>visual<br>texto<br>$visuais \sim$       | 冨<br>得<br>$\mathbf{u}$<br>Nova Medida<br>Publicar<br>medida rápida |                                                                           |
| Area de Transferência                                                                                                    | Dados                                                                             | Consultas<br>Inserir                                                                                                    | Cálculos<br>Compartilhar                                           |                                                                           |
| laol                                                                                                    |                                                                                   | ACOMPANHAMENTO DA PRODUÇÃO                                                                                                    | Visualizações<br>≺                                                 | Campos                                                                    |
| 囲<br><b>UNIDADE ATENOIMENTO</b><br><b>ANO</b><br>Todos<br>2018                                                                    | <b>CURSO</b><br>Todos                                                             | 24,278<br>21.892<br>STATUS<br>$\overline{\mathbf{v}}$<br><b>Matriculas Planejadas</b><br><b>Matriculas Realizadas</b>                                                                                     | $\lhd$                                                             | $O$ Pesquisar                                                             |
| 唱<br>MATRICULAS POR MODALIDADE COM % DE REALIZAÇÃO<br>MODALIDADE                                                                  | METAS<br><b>REALIZADAS</b><br>$\frac{\partial \mathcal{L}}{\partial \mathcal{L}}$ | <b>GRAFICO MATRICULAS POR MODALIDADE</b><br><b>OMETAS OREAUZADAS</b>                                                                                                    | <b>Filtros</b><br>N<br>e<br>$\mathbb{A}^\vee$                      | <b>HE</b> Medidas                                                         |
| Iniciação Profissional<br>Aprendizagem Industrial básica                                                                          | REALIZAÇÃO<br>3.424<br>2.132<br>62.27%<br>5.648<br>5.381<br>95,27%                | 3 Mil<br>5.448.<br>8300<br>Z201                                                                                                    | PyE<br>R<br>$\overline{\phantom{a}}$<br>$\cdots$                   | <b>ED</b> Dcalendario<br>$\checkmark$<br>$\vee$ $\blacksquare$ Financeiro |
| Aprendizagem Industrial Técnica de Nível Médio<br>Qualificação Profissional<br>Técnico de Nível Médio                             | 369<br>7.05%<br>26<br>4.386<br>2.973<br>67,78%<br>2.485<br>2.961<br>119, 15%      | 6.384<br>4.522<br>3.424<br>2923<br>2941<br>2.48                                                                                                    | $\Box$<br><b>SV</b>                                                | $\vee$ H<br>Indicadores<br>冊<br>Modalidades                               |
| Técnico de Nível Médio - Itinerário V Ensino Médio<br>Aperfeicoamento Profissional<br>Aperfeiçoamento/Especialização Profissional | 23<br>Infinito<br>6.314<br>Infinito<br>7,966<br>2.082<br>26.14%                   | 2.132<br>3.082<br>2.141                                                                                                    | 7<br>E                                                             | Produção<br>冊                                                             |
| Total<br>% DE REALIZAÇÃO TOTAL DE MATRICULAS                                                                                      | 24,278<br>21.892<br>90,17%                                                        | O'MII<br>iniciação<br>Qualificação<br>Tácrico da Nival<br>Aprandizagem<br>Aparteicoamento/<br>Profissional<br>Industrial básica<br>Profitalonal<br>Médio<br>Profissional<br><b>MATRICULAS POR UNIDADE</b> | Valores<br>Adicionar os campos de da                               | 冊<br>Unidades                                                             |
|                                                                                                    |                                                                                   | <b>O</b> METAS <b>OREALIZADAS</b><br>10 Mil<br>8,422<br>4,478 4.175<br>5 M4<br>3396 3817<br>2345                                                                                                    | Drill-through<br>Relatório cruzado                                 |                                                                           |
| 90.17%<br>0.00%                                                                                                    | 100.00%                                                                           | 2.447<br>2180.2194<br>O Mil<br>Jacanecange<br>Sarra<br>Parangaba<br>Juaneiro<br><b>Maranana</b><br><b>Colorad</b>                                                                                         | Desativado O-<br>Manter todos os filtros                           |                                                                           |
| PRODUCÃO<br>PÁGINA 1 DE 24                                                                                                    | Situação de Matricula<br><b>FINANCEIRO</b>                                        | <b>INDICADORES</b><br>Acompanhamento<br>Comparativo Financeiro                                                                                                    | Desativado O-<br>÷                                                 |                                                                           |
| [<br>$\blacksquare$                                                                                                    | ad)<br>$\sim$ $\sim$ $\sim$                                                       |                                                                                                    | へ 記 (り)                                                            | 10:56<br>POR<br>19/04/2020<br><b>PTB</b>                                  |

Figura 8 - Demonstrativo dos resultados produção

Fonte: Adaptado pelo autor 2020

Na Figura 9, é possível observar um painel com os dados financeiros, observa-se as informações seguintes:

- Demonstrativo geral de receitas, despesas e suas variações;
- Sustentabilidade orçamentária;
- Demonstrativos das receitas anuais.

| っ<br>$\sim$<br>$\boxdot$<br>50                                                                                                    |                                                                                                    | Acompanhamento Sistêmico da Empresa - Demonstração - Power BI Desktop                                                                                                    |                                                                                                    | Adeson Quinto                                                                              | $\times$<br>σ<br>$-$                                                                                                    |
|----------------------------------------------------------------------------------------------------|----------------------------------------------------------------------------------------------------|----------------------------------------------------------------------------------------------------|----------------------------------------------------------------------------------------------------|--------------------------------------------------------------------------------------------|----------------------------------------------------------------------------------------------------|
| Página Inicial<br>Arquivo<br>Inserir                                                                                                    | Modelagem<br>Exibicão                                                                                                    | Ajuda                                                                                                    |                                                                                                    |                                                                                            |                                                                                                    |
| $\chi$ Recortar<br>Copiar<br>Colar<br>Obter<br>Pincel de formatação<br>dados ~<br>Área de Transferência                                                                                                    | Excel Conjuntos de dados do Power<br>SOL<br>B <sub>1</sub><br>Dados                                                                                                    | <b>Transformar Atualizar</b><br><b>Inserir</b><br>Fontes<br>Server dados recentes ~<br>$dados \sim$<br>Consultas                                                                                                    | Ø<br>Mais<br><b>Novo</b><br>Caixa de<br>visual<br>texto<br>$visuais \sim$<br>Inserir                                                                                                    | 得<br>E<br>لىررا<br>Nova Medida<br>Publicar<br>medida rápida<br>Cálculos<br>Compartilhar    |                                                                                                    |
| [0a]                                                                                                    | <b>ACOMPANHAMENTO FINANCEIRO</b>                                                                                                    |                                                                                                    | ≺                                                                                                    | Visualizações                                                                              | Campos                                                                                                    |
| 囲<br>MÉS<br><b>ANO</b><br>2018<br>Todos<br>蝐                                                                                                    | <b>UNIDADES</b><br>Todos                                                                                                    | 95.920.987.47<br>95.920.987.47<br><b>Receitas Realizadas</b><br><b>Despesas Realizadas</b>                                                                                                    | <b>COMPARATIVO</b><br>⊲                                                                                                    |                                                                                            | $O$ Pesquisar                                                                                                    |
| <b>CONTAS</b><br><b>DESPESAS CORRENTES</b><br>310101-PESSOAL E ENCARGOS SOCIAIS<br>310106-SERVICOS DE TERCEIROS<br>310102-OCUPACAO E UTILIDADES<br>310104-TRANSPORTES E VIAGENS<br>310108-DESPESAS FINANCEIRAS<br>310103-MATERIAL DE CONSUMO<br>310201-CONTRIBUICOES REGIMENTAIS<br>310110-DESPESAS DIVERSAS<br>Total | <b>SALDO</b><br><b>PLANEIAMENTO</b><br><b>REALIZADO</b><br>79.623.720,60<br>7.471.890<br>87.095.610,92<br>50.504.135.21<br>47.956.159.37<br>2.547.97<br>19.077.887,95<br>16.232.101.60<br>2.845.786<br>3,837,698,24<br>3.734.073,68<br>103.624<br>3.617.850.76<br>2.843.904.01<br>773.946<br>2.534.444,44<br>2.515.422.32<br>19.027<br>3.511.611.28<br>2,505,476.68<br>1.006.134<br>1.710.852,48<br>1.710.448,03<br>40 <sup>4</sup><br>1.351.621,43<br>1.330.831.16<br>20.790<br>106.869.380.82 95.920.987.47 10.948.393 | <b>CONTAS</b><br><b>PLANEIAMENTO</b><br><b>RECEITAS CORRENTES</b><br>98.683.718,97<br>410101-RECEITAS DE CONTRIBUICOES<br>47.904.409.00<br>410104-RECEITAS DE SERVICOS<br>18.108.715.39<br>410203-APOIOS FINANCEIROS<br>14.134.107,21<br>410105-OUTRAS RECEITAS CORRENTES<br>7.896.417.23<br>410201-SUBVENCOES REGIMENTAIS<br>7.634.806,00<br>410202-CONVENIOS<br>1.522.162.12<br>410102-RECEITAS FINANCEIRAS<br>1.483.102.02<br><b>RECEITAS DE CAPITAL</b><br>8,185,661,85<br>Total | <b>Filtros</b><br><b>REALIZADO</b><br>89.591.706,18<br>9.092<br>49.660.256.52<br>$-1.75$<br>14.702.095.52<br>3.40<br>11.652.797,12<br>2.48<br>4.630.010.75<br>3.26<br>7.780.494.57<br>$-14$<br>242.752.66<br>1.27<br>923.299.04<br>55<br>6.329.281.29<br>1.856<br>106.869.380.82 95.920.987.47 10.948 | e<br>$\overline{A^*}$<br>Py $\overrightarrow{F_{0}}$<br>R<br>$\overline{\omega}$<br>굮<br>圓 | Medidas<br>噩<br>冊<br>Dcalendario<br>$\vee$ H<br>Financeiro<br>$\vee$ $\blacksquare$ Indicadores<br>$\vee$ #<br>Modalidades<br>$\vee$ HH<br>Produção |
| $\epsilon$ =<br>SUSTENTABILIDADE POR UNIDADE<br>● RECEITA(RC) ● DESPESA(RC) ● Sustentabilidade<br>$-20M$                                                                                                    | 160%<br>148.14%                                                                                                    | SUSTENTABILIDADE POR ANO<br>RECEITA(RC) Sustentabilidade<br>60 Mi                                                                                                    |                                                                                                    | Valores<br>Adicionar os campos de da                                                       | $\vee$ #<br>Unidades                                                                                                    |
| 15.5 M<br>215M<br>11.9 M<br>104.00%<br>10 Mi<br>2.4 M<br>5M<br>O ME<br>Maracanau<br>Jacarecanga<br>Barra                                                                                                    | 140%<br>120%<br>100%<br>6.6.36<br>$\leq \leq M$<br><b>DOM</b><br>Sobral<br>Parangabi<br><b>Internation</b>                                                                                                    | 50 Mi<br>50.147<br>40 Mi<br>39.86<br>40 Mi<br>30 Mi<br>20 Mi<br>99.90%<br>90,12%<br>10 Mi<br>19,27%<br>O.MI<br>2017<br>2019<br>2018<br><u> innonnummuun maannoon maannoo maannoo maannoo maannoo maannoo maannoo maannoo maannoo maannoo maannoo i</u>                                                                                                    | 160%<br>361,61%<br>140%<br>120%<br>100%<br>2M<br>2020                                                                                                    | Drill-through<br>Relatório cruzado<br>Ativado -<br>Manter todos os filtros                 |                                                                                                    |
| <b>PRODUCÃO</b><br>٠<br>$\sim$<br>PÁGINA 3 DE 24                                                                                                    | Situação de Matricula<br><b>FINANCEIRO</b>                                                                                                    | Comparativo Financeiro<br><b>INDICADORES</b>                                                                                                    | ÷<br>hand Acompanhamento                                                                                                    | Ativado -                                                                                  |                                                                                                    |
| $\Box$                                                                                                    | aal)                                                                                                    |                                                                                                    |                                                                                                    | へ目の                                                                                        | 10:58<br>POR<br>19/04/2020<br>PTB                                                                                                    |

Figura 9 - Demonstrativo dos resultados financeiros

Fonte: Adaptado pelo autor 2020

Na Figura 10, é possível observar um painel com os seus principais indicadores, observa-se as informações seguintes:

- Percentual de inadimplência;
- Percentual de evasão;
- Custo hora aluno;
- Sustentabilidade geral do SENAI.

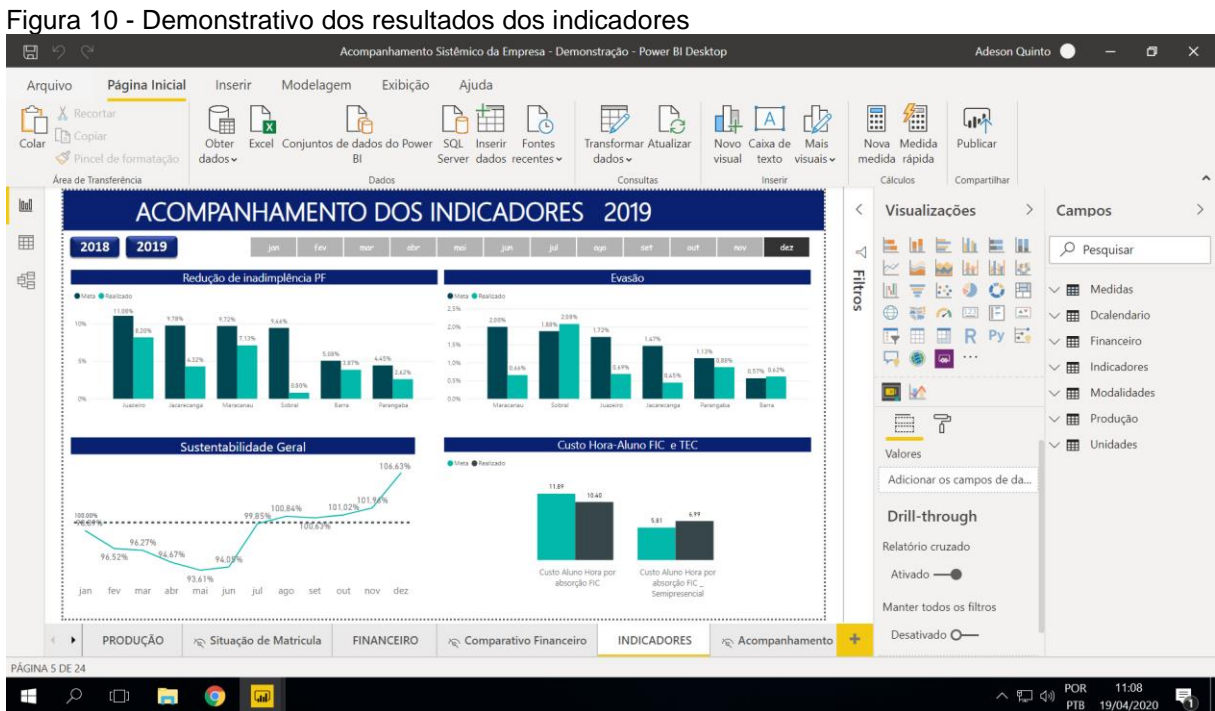

Na Figura 11, destacamos para os tomadores de decisões funcionalidades da ferramenta para melhor aproveitamento das informações contidas em cada bloco, podendo explorar ainda mais seus dados com profundidade quando há possibilidade de uma visualização hierárquica ou *drill down* dos dados.

Fonte: Adaptado pelo autor 2020

#### Figura 11 – Modo de análise em visual

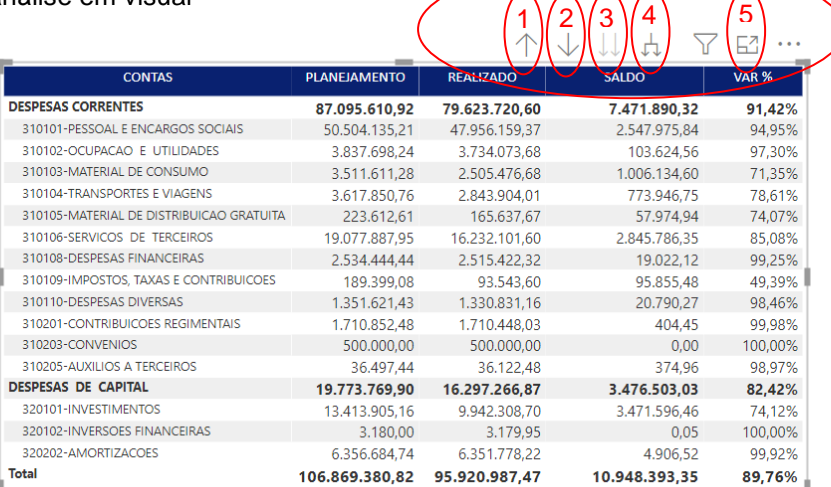

Fonte: Adaptado pelo autor, 2020

1. Recolher;

2. Ativar a opção expandir – ao ativar clique na opção desejada dentro da visualização, ele automaticamente irá deixar em evidência com todos os níveis abertos;

- 3. Ir para o próximo nível da hierarquia;
- 4. Expandir todo o nível abaixo da hierarquia;
- 5. Modo Foco Maximizar para melhor visualização.

#### <span id="page-28-0"></span>**3.4.2. Entrevistas**

No intuito de levantar a percepção dos gestores com relação ao apoio da ferramenta de *BI* na tomada de decisão gerencial para direcionar as ações da empresa de uma forma mais assertiva, que é o objetivo desse trabalho, para a entrevista foi desenvolvido um questionário com 3 perguntas, para a coleta de dados, e em seguida foram tratadas e analisadas para se alcançar o resultado esperado.

Desta forma, serão apresentados a seguir alguns trechos das entrevistas:

**Pergunta:** Quais os benefícios a ferramenta trouxeram para o seu trabalho no dia a dia?

"Conhecimento claro sobre indicadores importantes, que antes da ferramenta eram difíceis de serem obtidos. Melhoria nos resultados, pois *Power BI* otimiza a tomada de decisões." (*Respondente A*)

"Agilidade na visualização das informações." (*Respondente B*)

"Rapidez para verificar os resumos de despesas e receitas; análises dos principais grupos de contas e sustentabilidade da empresa." (*Respondente C*)

"Análise de informações de forma rápida e com várias possibilidades de visões e análises. Verificação preditiva de possibilidades de venda. Facilidade total na gestão de dados e monitoramento de resultados." (*Respondente D*)

"Agilidade no processo de análise de dados e tomada de decisões." (*Respondente E*)

"Agilidade para visualizar e analisar dados. Não preciso mais baixar os dados e trabalhar no Excel, a maior parte do que eu preciso está na tela." (*Respondente F*)

**Pergunta:** Conseguiu automatizar alguma atividade que antes era feita manualmente?

"Sim, Indicadores de performance." (*Respondente A*)

"Sim. Para obter alguns dados precisava fazer comparações entre planilhas, hoje consigo ver tudo em um único ambiente e com os resultados já calculados." (*Respondente B*)

"Checagens e acesso ao relatório, pois antes da ferramenta precisavam ser gerados periodicamente no sistema para rotina de verificação." (*Respondente C*)

"Sim." (*Respondente D*)

"Sim." (*Respondente E*)

"Sim, o acompanhamento da evolução orçamentária da empresa." (*Respondente F*)

#### **Pergunta:** Como a ferramenta tem apoiado em sua tomada de decisão?

"Dando rapidez e clareza sobre o negócio." (*Respondente A*)

"Sim, com certeza. Vê os dados em um mesmo ambiente inclusive com os percentuais estatísticos permite que sejam desenvolvidas ações com maior segurança e rapidez." (*Respondente B*)

"Maior agilidade e eficiência nos processos e Otimização dos controles." (*Respondente C*)

"Indicações de melhores cenários com base em dados estatísticos. *Overwiel* da performance da equipe por vendedor, por linha de atuação e por produto." (*Respondente D*)

"Através de relatórios e combinações de informações que proporcionam uma visão clara dos dados e resultados." (*Respondente E*)

"Ele fornece a informação de forma clara e visual, facilitando o entendimento, assim você se concentra na decisão estratégica e não em entender e trabalhar os dados brutos." (*Respondente F*)

## <span id="page-30-0"></span>**4. ANÁLISE DOS RESULTADOS**

Considerados os cenários apresentados ao longo do trabalho, foi possível apresentar os conceitos da tecnologia de *Business Intelligence demonstrada* na ferramenta *Power BI* e suas facilidades de coletar e estruturar dados obtendo uma visão sistêmica da empresa e apoiando os gestores em suas decisões estratégicas.

De acordo com o item 3.4.1 Demonstrativo da Ferramenta *Power BI* e sua facilidade é possível perceber que a ferramenta é de fácil utilização para importação de dados e montagem dos relatórios, além de ser a ferramenta de BI melhor posicionada no Gartner, também possui custo benefício em sua versão paga, assim podendo atender de forma abrangente diversas áreas de uma empresa.

De acordo com a demonstração da ferramenta *Power BI* é de fácil manuseio por parte de qualquer usuário que tenha praticidade com as ferramentas da *Microsoft,* ainda possibilitando o desenvolvimento de painéis/relatórios e se conectando com vários bancos de dados ao mesmo tempo, sendo eles internos ou externos, onde as informações podem ser consolidadas em sua própria estrutura, não necessitando de um profissional de TI. Ao inserir suas informações o usuário terá possibilidade de apresentar *dashboards* interativos e com seu nível de atualização diariamente para qualquer setor da empresa, seja elas, das áreas

administrativa, contábil, fiscal, pessoal e financeiro, criando seus próprios indicadores e oferecendo uma visão sistêmica para os tomadores de decisões.

Desta forma, é identificado que o tratamento das informações é estritamente necessário para que o corpo gerencial de uma empresa possa tomar as decisões mais acertadas.

E é nessa perspectiva que foi apresentado através das percepções dos gerentes do SENAI por meio das entrevistas que a ferramenta de *Power BI* hoje é uma realidade na Instituição e que é de grande valia a sua contribuição no processo decisório para direcionar a empresa no caminho correto rumo ao topo de forma competitiva, produtiva e otimizando cada vez mais seus recursos.

Segundo os dados coletados, a ferramenta possibilita maior segurança, agilidade e eficiência para a execução dos processos organizacionais, apresentando em painéis uma visão sistêmica do desempenho das Unidades e da Instituição integrada contribuindo de forma estratégica para o desenvolvimento organizacional.

## <span id="page-31-0"></span>**5. CONCLUSÃO**

 As empresas necessitam iniciar no universo do *Business Intelligence*, com o aumento rápido de novas tecnologias a competição igualmente vem crescendo, e para que nunca se tome decisões baseadas em números sem as devidas evidências, a alternativa por aderir ao BI o quanto antes é uma necessidade bem relevante independentemente do porte da empresa.

Existem no mercado diversas ferramentas de BI para tomada de decisões. Algumas com um investimento bem alto e outras gratuitas, onde sua maioria para ser implementada exige pessoas qualificadas, a proposta da Microsoft ao lançar a ferramenta é a implantação de BI com custos bem acessíveis. A visualização de painel é uma iniciativa comum no presente mercado, a ferramenta *Microsoft Power BI* entra nessa linha de negócios por ser considerada uma ferramenta bastante intuitiva e atual, sua utilização para montar *dashboards* e deixando também uma opção viável para seus usuários criarem suas próprias visualizações gráficas sem a necessidade de grandes conhecimentos.

Este trabalho veio exemplificar o uso da ferramenta *Power BI* na sua versão gratuita e sua praticidade para importação de dados e criação relatórios, diante do que foi demostrado no item 3.4.1 na figura 4 a ferramenta possibilita se conectar com várias fontes de dados com facilidade não necessitando de um profissional de TI, nas etapas posteriores é possível visualizar também que a ferramenta já possui predefinidos modelos de gráficos e tabelas, agilizando a criação dos relatórios e se ajustando tanto a pequenas e grandes empresas, independente do ramo de atividade e de seus níveis organizacionais. Analisando o que foi disponibilizado neste artigo podemos concluir na figura 8, 9 e 10 que a ferramenta oferece uma gama de recursos para visualizações de dados aos níveis estratégicos, tático e operacional, contribuindo assim como um grande apoio nas tomadas de decisões para que uma empresa, como no caso apresentado uma Instituição de Ensino alcance seus objetivos organizacionais.

Ratificando essas informações, as entrevistas realizadas apresentaram dados importantes no que tange ao processo de gestão das ações desenvolvidas pela Instituição. A entrevista apontou que a percepção dos gestores em relação a utilização e o apoio da ferramenta de *BI* no processo decisório do SENAI é essencial e de grande valia.

O resultado verificado confirma a relevância do uso da tecnologia *Business Intelligence* como uma ferramenta que vem apoiando decisões dos gestores de forma mais assertiva, quando citam fatores como a agilidade e a eficiência nos processos devido a utilização da ferramenta e que veem os dados em um mesmo ambiente inclusive com os percentuais estatísticos permitindo que sejam desenvolvidas ações com maior segurança e rapidez.

Os dados da pesquisa traduzem o momento da Instituição com a utilização de uma ferramenta moderna, ágil e prática para auxiliar o corpo gerencial da Instituição estudada, SENAI, na escolha das opções que podem trazer o maior nível de assertividade no desenvolvimento das ações e nos resultados alcançados.

<span id="page-32-0"></span>A conclusão deste trabalho confirma que os objetivos, geral e específicos, foram alcançados através de todas as informações apresentadas detalhadas na exposição da ferramenta de *BI* que apoia a tomada de decisão do corpo gerencial da Instituição.

# **REFERÊNCIAS BIBLIOGRÁFICAS**

ANGELONI, Maria Terezinha. **Elementos intervenientes na tomada de decisão.** Ci. Inf. [online]. 2003.

CARVALHO, R. B. **Tecnologia da informação aplicada à gestão do conhecimento. Belo Horizonte: Editora Arte**, 2003.

GARTNER, **Quadrante Gartner de ferramentas de BI**. Disponível em: <https://powerbi.microsoft.com/pt-br/why-power-bi/> Acesso em: 05 abril. 2020.

GIL, Antônio Carlos. **Como elaborar projetos de pesquisa**. São Paulo: Atlas, 1996.

HERBSLEB, James; MOITRA, **Deependra. Global Software Development**. IEEE Software, California, v. 16, n. 2, p. 16-20, Mar. /Abr. 2001.

MICROSOFT, **O que são ferramentas de business intelligence?** Disponível em: https://azure.microsoft.com/pt-br/overview/what-are-business-intelligence-tools/. Acesso em: 05 abril. 2020.

MICROSOFT. **Criar e gerenciar relações no Power BI Desktop. 2019b**. Disponível em: < https://docs.microsoft.com/pt-br/power-bi/transform-model/desktop-create-andmanage-relationships> Acesso em: 16 maio. 2020.

MICROSOFT. **o que é o Power BI Desktop? 2019b.** Disponível em: <https://docs.microsoft.com/pt-br/power-bi/fundamentals/desktop-what-is-desktop> Acesso em: 16 maio. 2020.

MICROSOFT. **O que é Power BI?** 2019a. Disponível em: <https://docs.microsoft.com/pt-br/power-bi/power-bi-overview>. Acesso em: 05 abril. 2020.

MICROSOFT. **Compartilhe os painéis e os relatórios do Power BI com colegas e outras pessoas**. 2019d. Disponível em: <[https://docs.microsoft.com/pt-br/power](https://docs.microsoft.com/pt-br/power-bi/collaborate-share/service-share-dashboards)[bi/collaborate-share/service-share-dashboards](https://docs.microsoft.com/pt-br/power-bi/collaborate-share/service-share-dashboards)> Acesso em: 16 maio. 2020

MIRANDA, R. C. R. **O uso da informação na formulação de ações estratégicas pelas empresas**. Ciência da Informação, Brasília, v. 28, n. 3, p. 286-292, 1999.

PRIKLADNICKI, R. MuNDDoS - **Um Modelo De Referência Para Desenvolvimento Distribuído De Software**. 2003. 144f. Tese (Mestrado) - Faculdade de Informática da Pontifícia Universidade Católica do Rio Grande do Sul, Rio Grande do Sul.

SANTOS, R. D. C. Power BI: **a experiência de implantação em um escritório de contabilidade.** Disponível em

<https://repositorio.ufpb.br/jspui/bitstream/123456789/12012/1/RDCS11102018.pdf> Acesso em 17 de maio de 2020.

SETZER, V. W. **Dado, informação, conhecimento e competência**. DataGramaZero Revista de Ciência da Informação, v. 10, 2001.

TURBAN, E. et al. **Business Intelligence: Um enfoque gerencial para a inteligência do negócio.** Porto Alegre: Bookman (Artmed), 2009.

VAGAS. **Quem é e o que faz o cientista de dados?** Disponível em: <https://www.vagas.com.br/profissoes/quem-e-o-que-faz-o-cientista-de-dados-oudata-scientist/> Acesso em 29 de maio de 2020

# **APÊNDICE A – Entrevista**

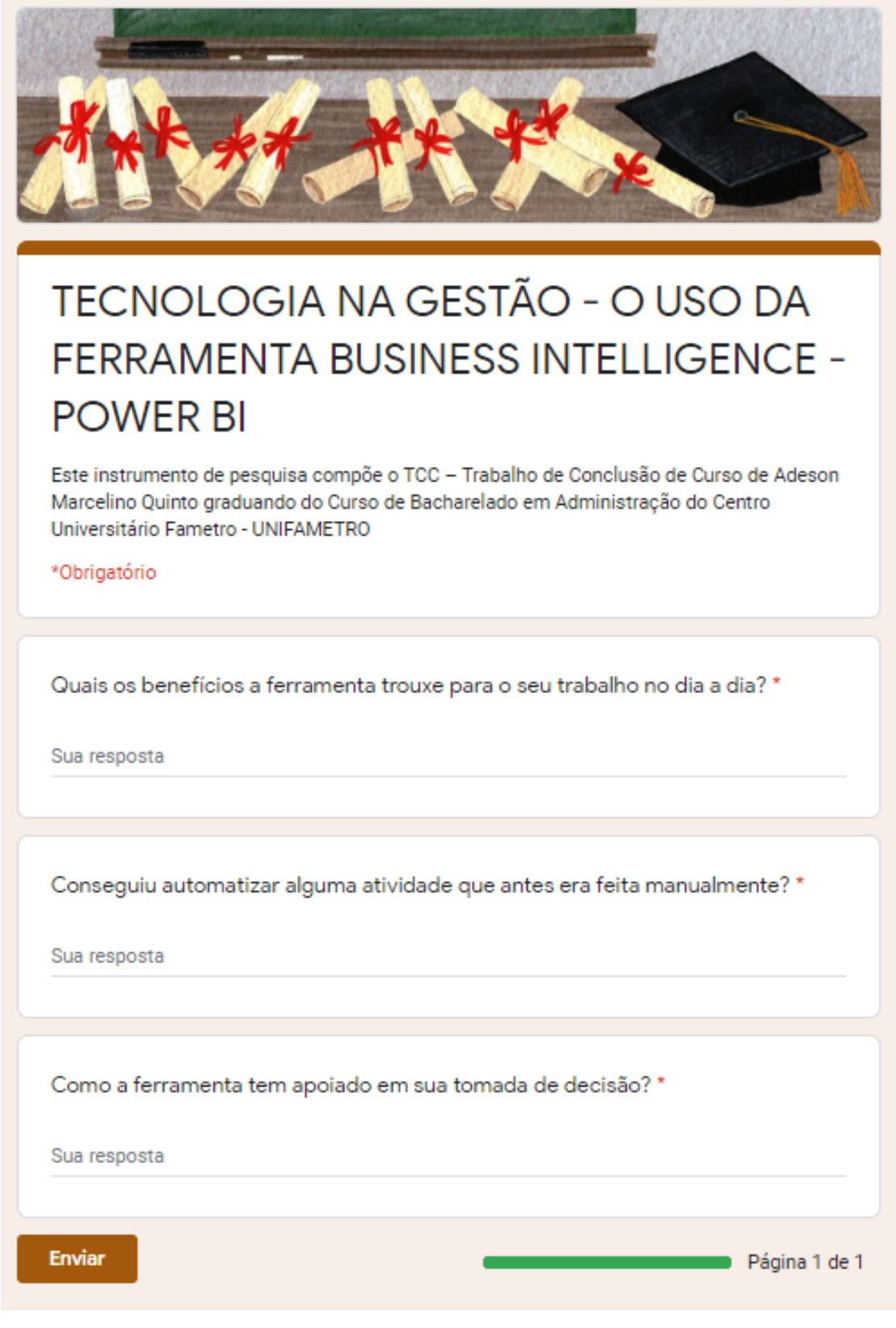